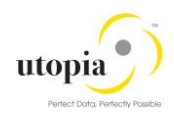

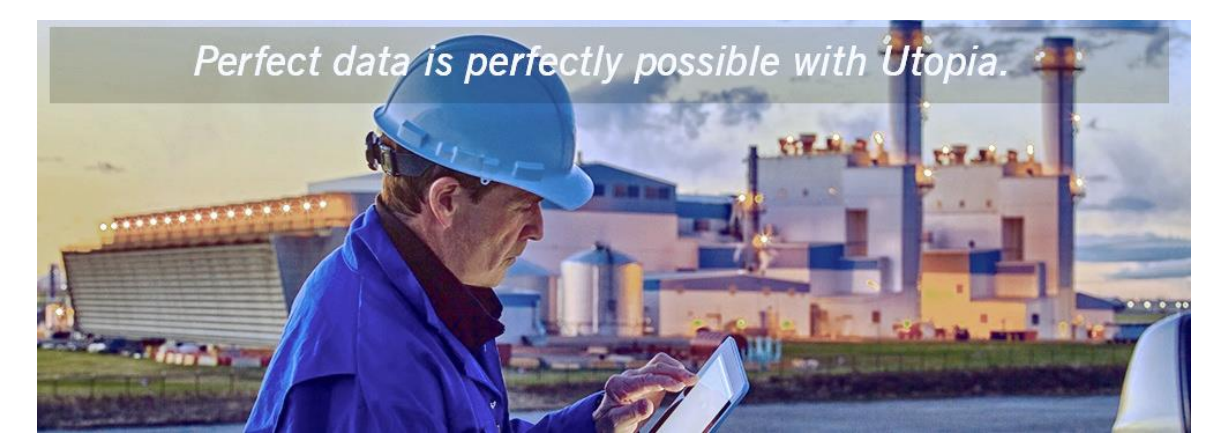

# User Help Guide for Utopia RFM Solutions for MDG™ on S4/HANA

Release 9.0 SP01

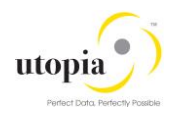

### **Table of Contents**

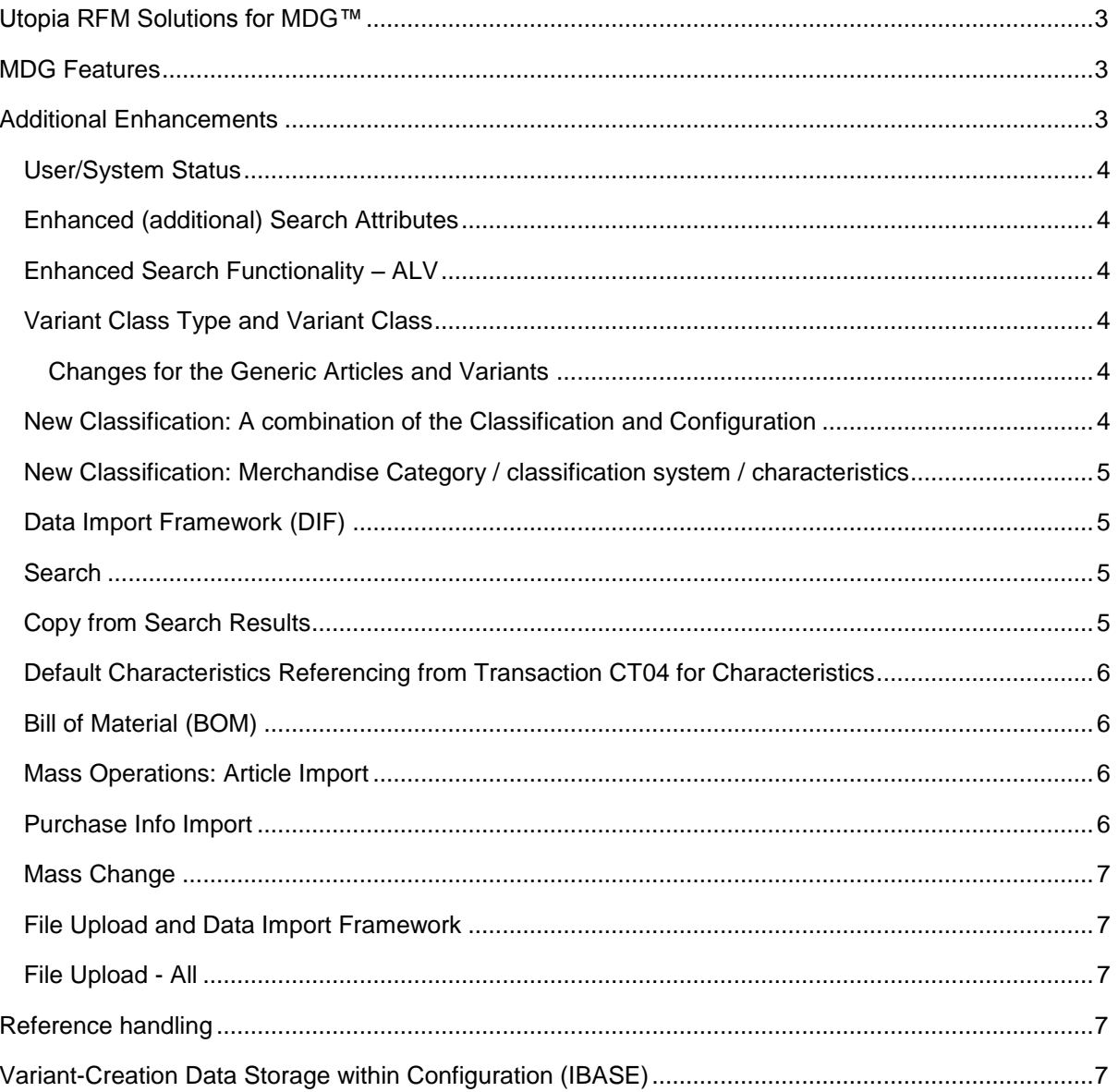

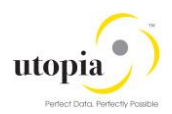

# <span id="page-2-0"></span>Utopia RFM Solutions for MDG™

Utopia RFM Solutions for MDG™ can be used to request, approve, and execute changes to the following Article Master objects, as of version 9.0(SP01), as well as replicate those changes to decentralized systems by means of ALE and IDOCs.

Utopia Article Master (uArticle™) for Master Data Governance is discussed in this document.

### <span id="page-2-1"></span>MDG Features

The management of master data usually follows the pattern below:

- You can influence the flow of this process by selecting a workflow
- You create a change request (see Creation of a Change Request).
- The change request undergoes an approval procedure. You can use the function processing of a Change Request.
- You execute the master data change (see Master Data Processing)
- You replicate the changes (see Data Replication)
- Simple field mappings with field transformations and complex transformations (SMT Mapping/Extensibility)
- Source and Target Value mapping (Key Mapping)
- DIF (Data Import Framework)
- Context Based Adaptation for UI

### <span id="page-2-2"></span>Additional Enhancements

The following additional enhancements are discussed in this section:

- [User/System Status](#page-3-0)
- [Enhanced \(additional\) Search Attributes](#page-3-1)
- [Enhanced Search Functionality](#page-3-2)
- [ALV Variant Class Type and Variant Class introduced for the Generic Article classification](#page-3-3)
- [New Classification: A combination of the Classification and Configuration](#page-3-5)
- New Classification: Combination of Merchandise Category / Classification system / **[Characteristics](#page-4-0)**
- [Copy from Search Results](#page-4-3) enabled
- [Default Characteristics Referencing from Transaction CT04 for Characteristics](#page-5-0)
- Bill of material (BOM) [Prepack, Sales-Set and Display enabled](#page-5-1)
- [Mass Operations: Article Import enabled](#page-5-2)
- [Mass Change](#page-6-0)
- [File Upload and Data Import Framework](#page-6-1)
- [File Upload –](#page-6-2) All
- [Reference handling](#page-6-3)
- [Variant-Creation Data Storage within Configuration \(IBASE\)](#page-6-4)

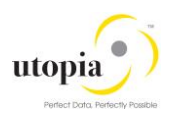

#### <span id="page-3-0"></span>User/System Status

The technical objects and the complete processing with notification and order are linked to SAP's general status management. Here, you should distinguish between the system status and the user status. For certain business processes, the system sets the system status internally and automatically as a part of its general status management. In addition to the status of the predefined system, you can define user status that fulfill your requirements to extend or enhance the system status.

### <span id="page-3-1"></span>Enhanced (additional) Search Attributes

Additional search criteria attributes have been added for each object to enhance the search capabilities. The additional attributes allow users more options to refine the criteria used when performing a search.

#### <span id="page-3-2"></span>Enhanced Search Functionality – ALV

Users can save information about column structure, sort criteria, filter conditions, various display options, and so on, in an unlimited number of views. This implies that the users can always display the ALV output with their preferred properties. However, these views are only available to the user who created them. The views are not visible to other users. This form of modification of the ALV output is referred to as 'personalization'.

#### <span id="page-3-3"></span>Variant Class Type and Variant Class

This is introduced for the Generic Article. It is a new classification. According to the data model, switch from pure classification to a combination of the Merchandise Category / classification system / characteristics.

#### <span id="page-3-4"></span>Changes for the Generic Articles and Variants

No class (KLAH, Class Type 026) are created for Generic Articles within the Merchandise category hierarchy.

- Generic Article and variants still have an object representation (INOB, Class Type 026) within the Merchandise category hierarchy but they are linked directly to the Merchandise category or Characteristic Profile (KSSK, Class Type 026) and not to a Generic Article class (KLAH, Class Type 026) Generic Articles now have an object representation in INOB table for Class Type 300 and they are linked to the configuration class (KLAH, KSSK, Class Type 300).
- Variants do not appear as objects in INOB table for Class Type 300. They are handled as configuration object instance within the IBASE

#### <span id="page-3-5"></span>New Classification: A combination of the Classification and **Configuration**

To provide more flexibility in the bundling of variant-creating characteristics, independent from the Merchandise category hierarchy, the following tasks are performed:

- Configuration classes can be defined in a free manner compared to characteristics profiles.
- Existing configuration classes can be reused by any generic article as long as the assigned characteristics are fitting.
- Reassignment of Generic Articles and Variants from one Merchandise Category to another Merchandise Category.
- Reclassification becomes easier as the variant-creating characteristics are not concerned by that reassignment anymore.

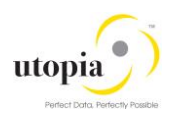

• User guidance during Master Data creation for Generic Articles is not rigid In S/4HANA, the Material, the Configurable Material and the Retail Article cannot be changed from a Master Data perspective but changed only the way of storing the variant-creating data. The coexistence of Configuration Class and Characteristics Profiles Variant-creating Characteristics of Characteristics Profiles is hidden. Characteristics Profiles without informative characteristics is hidden Merchandise Category Assignment, Informative Characteristics and Variants SAP Fiori theme for "classic" applications.

#### <span id="page-4-0"></span>New Classification: Merchandise Category / classification system / characteristics

Adaption of the MDG data model for articles regarding the merchandise categories.

- The data model is enhanced to also use variant building and informative characteristics during the article creation and maintenance process which means that there is a connection to the classification system due to this.
- In S/4HANA, the Material, the Configurable Material and the Retail Article cannot be changed from a Master Data perspective but changed only the way of storing the variant-creating data.

### <span id="page-4-1"></span>Data Import Framework (DIF)

- Data Import menus are only available in the Data Exchange menu for the specialist and steward roles
- The DIF feature can be used to load the data into the system along with the classification.
- For the Data Creation with the internal number range, the upload of classification and Article attribute data should be performed in the subsequent run of DIF
- Data Import functionality is available to create multiple records using xml and csv files with key mapping or without key mapping and, key mapping and value mapping. Multiple options including manual and governance process are present.
- While performing Data Import, the applicable fields for each unique object type /category may be entered in the input file. You cannot dynamically restrict in the Framework, so the applicable field values are provided based on the object type /category in the Input files that are being loaded.
	- o Examples Article Category, BOM Item Category,

#### <span id="page-4-2"></span>**Search**

There are two types of search. The default search is DB and an optional one is HANA Search. In both the search types you can search and with various search criteria and search operators. DB search is limited to a defined list of attributes to query whereas HANA search supports dynamic attribute selection.

### <span id="page-4-3"></span>Copy from Search Results

Create a new object with the Copy functionality by using an existing object. In the Search Results screen, select an existing object and click Copy. The values that were present in the existing object is automatically copied into a new Change Request for that object.

*Note*: In the pop-up window after clicking Copy.

- Article Master, Internal Number: The field should be left blank. A temporary key is provided in the new Change Request generated.
- External Number: Provide the new external number.

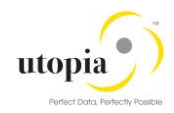

### <span id="page-5-0"></span>Default Characteristics Referencing from Transaction CT04 for **Characteristics**

- Default Characteristics Referencing from Transaction CT04 for Characteristics
- The characteristics referencing is based on the default characteristics in Transaction CT04.

#### <span id="page-5-1"></span>Bill of Material (BOM)

For the creation of sets, prepacks and displays also the creation of bill of materials is provided (with the known restrictions / limitations regarding BOMs and Retail systems. For example, no complex BOMs, no multiple-structured BOMs, no configurable BOMs)

Changes in assigned BOMs are possible (with the known restrictions / limitations regarding changes of BOMs in a retail system. For example, changes are not allowed if a designated set / prepack / display is already used in a retail process or in any document like a purchase order or a sales order).

#### <span id="page-5-2"></span>Mass Operations: Article Import

Supports BD10 ARTMAS IDoc xmls for Article Data (limited number of views/field). One Article in one xml file for all types of operations as in the following:

Types of Mass Operations:

- Mass Import Active Area Limited to Basic Data, UoM, Tax, Characteristics, Descriptions only
- Mass Import Active Area with Errors in Staging Area Supported as Single Change Request per Article limited to Basic Data Import, UoM, Tax, Characteristics and Descriptions only.
- Mass Import Staging Area Supported as Single Change Request per Article limited to Basic Data Import, UoM, Tax, Characteristics, Descriptions only
- DIF/DRF for Additionals
- DIF/DRF for Substitution
- DIF/DRF for Vendor Chars
- DIF/DRF for BOMMAT
- DIF/DRF for Article Hierarchy
- DIF/DRF for PIR including PO text, Info record texts
- DIF/DRF for ARTMAS
- Supports Article Hierarchy (Object Type) For Message Type /UGI4/ARTHIER\_ASST
- Supports BOMMAT (Object Type) For Message Type BOMMAT
- **External Numbering Support**

#### <span id="page-5-3"></span>Purchase Info Import

Supports INFREC IDoc xmls for Purchasing Data (limited number of fields)

- Mass Import Active Area: Article should exist in active area limited to General
- Data (E1EINAM), Purchasing Organization Data (E1EINEM)
- Mass Import Active Area with Errors in Staging Area Article must exist in Active Area, limited to General Data (E1EINAM), Purchasing Organization Data (E1EINEM)
- Mass Import Staging Area Article must already exist in active area limited to General Data (E1EINAM), Purchasing Organization Data (E1EINEM) Data Replication Framework.

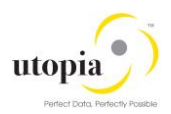

#### <span id="page-6-0"></span>Mass Change

Mass Change for the Article is only applicable to the changes for the Basic Data entity attributes

#### <span id="page-6-1"></span>File Upload and Data Import Framework

Article Master: While uploading a file, or performing Data Import with Article Master, the applicable fields for each Article Master category only may be entered in the input file. You cannot dynamically restrict in the Framework, so the applicable Field values should be provided based on the Article Master Category in the Input files that are being loaded.

Based on the Article Master Category, if any field is entered which does not belong to that category, it displays an error.

#### <span id="page-6-2"></span>File Upload - All

- File upload does not validate duplicate entries of the entities as standard framework does not support the same. A runtime error occurs under this circumstance.
- While uploading a file, or performing Data Import, only the applicable fields for each unique object type /category may be entered in the input file. You cannot dynamically restrict the fields in the Framework, so the applicable field values should be provided based on the object type /category in the Input files that are being loaded.
	- o Examples Article Category, BOM Item Category,

## <span id="page-6-3"></span>Reference handling

MDG-A reference handling logic is similar to the backend retail reference logic as much as possible, but there could be places where it does not match with the retail reference handling logic one to one or parts of the reference handling logic are not implemented in MDG-A.

Reference Handling are valid for following views:

- Basic Data (Except for GTIN values and GTIN categories)
- Purchase Info Record
- Listing
- Logistics DC
- Logistics Store
- **Sales**
- PoS

More details are available in document MDG Solution for Article Master – Reference Handling.docx. This is attached in the Reference Handling section in the Appendix of this document

### <span id="page-6-4"></span>Variant-Creation Data Storage within Configuration (IBASE)

The Variant-Creation Data Storage within Configuration (IBASE) feature supports the new IBASE classification (New Classification) for the Generic Article. What has changed is the way the Variant-Creation Data storage within the Configuration (IBASE).

Now in IBASE, for the Generic Article Variant Creation Characteristics are derived from variant creation classes (as defined in Class Config) instead of getting from the Merchandise Category / Char profile (old classification).